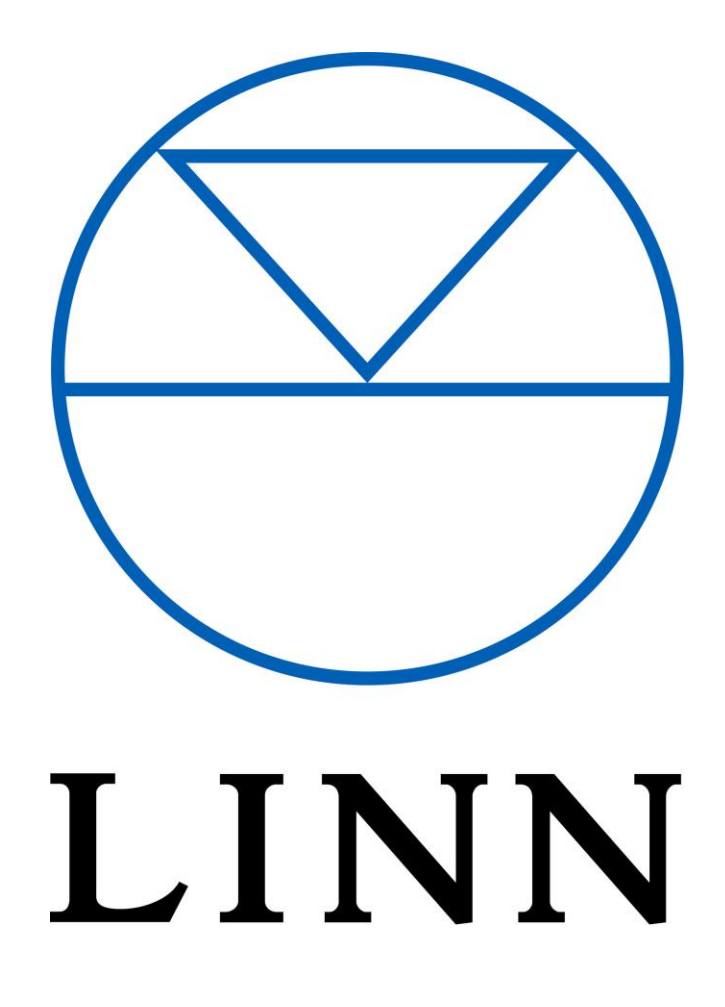

# DS Music Players

Crestron Driver User Guide

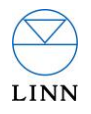

# **Introduction**

This driver has been designed to provide two-way control of Linn DS, DSM and pre-amplifier products, via TCP/IP. At the time of writing, the following models are supported: Klimax DS, Klimax DSM, KlimaxKontrol, Akurate DS, Akurate DSM, AkurateKontrol, Majik DS, Majik DS, Majik DS-I, MajikKontrol, Majik-I, Sneaky Music DS, Sneaky Music DSM, Sekrit DSM, Sekrit DS-I, Kinos, Kisto, RoomAmp2, Unidisk SC, Classik Movie, Classik Music.

The package includes a demonstration file in smw format to aid with integration into a Crestron project. Additionally, touch panel designs have been created to mimic the Linn Kazoo application; these can be used for demonstration purposes, or directly integrated into your project.

# **Linn Configuration**

The Linn system should be installed and configured by a suitably qualified engineer, according to Linn documentation, prior to integration with this driver. Any subsequent changes to the configuration of the Linn system may require additional re-configuration of the Crestron modules. Note also that all authentication information required by online music services should be configured in the Linn system and tested to confirm their accuracy.

This Crestron module will only work with Linn Kazoo server v4.7 and above.

# **Module Definitions**

# **Linn\_DS\_V***x***\_***xx***\_ControlBridge.umc**

The Control Bridge module handles the initial discovery of the Linn players and manages which player is controlled by which Control Point module. Only one instance of the Control Bridge module is required in your program and once the signals are connected, no further configuration is required. Note that the Control bridge module can handle a maximum of 50 Control Point modules, and discovery begins 30 seconds after the program has loaded.

## Signal Group: **Control\_Points**

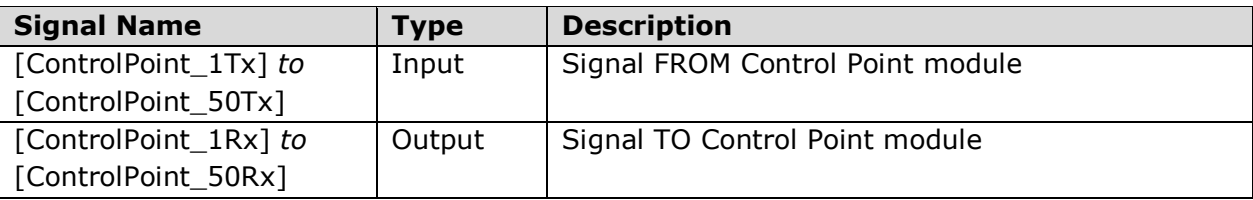

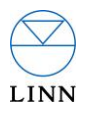

# **Linn\_DS\_V***x***\_***xx***\_ControlPoint.umc**

The Control point module handles all communication to and from the Linn players. One instance of the Control Point module is required for each Linn player in the system. As per the below example, each Control Point module must be linked with the Control Bridge module by connecting the ControlPoint\_TX inputs in the Bridge module with the ControlPoint\_TX output in each Control Point module. Additionally, the ControlPoint\_RX outputs in the Bridge module must be linked to the ControlPoint\_RX input in the Control Point modules.

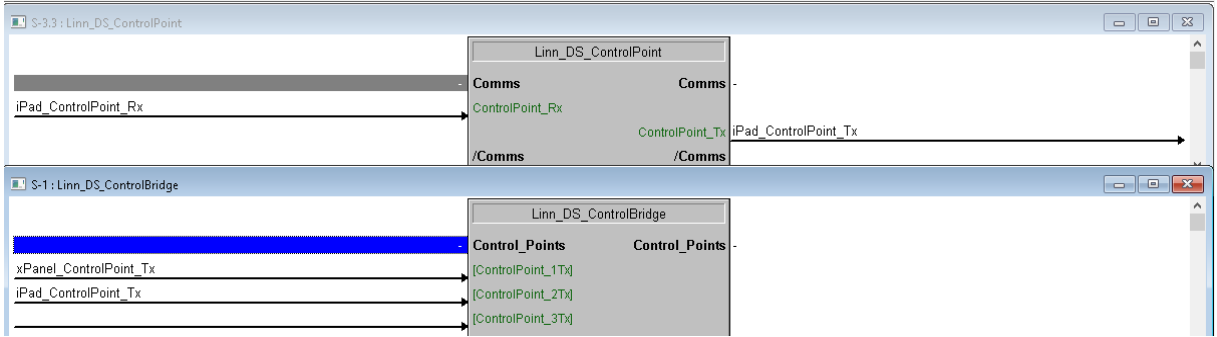

#### Signal Group: **Comms**

This group handles gateway communications.

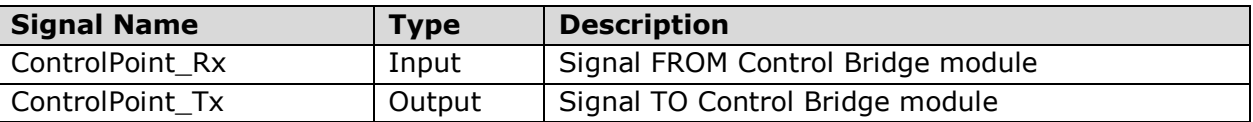

Note: to force the Control Point on to a particular module you can send **Gateway –connectTo <IP>:<PORT>** to the **'ControlPoint\_Rx'** input. To discover the Linn gateway currently connected to Crestron, send **Gateway –status** to the **'ControlPoint\_Rx'** input.

#### Signal Group: **Select\_Linn**

This group handles gateway selection.

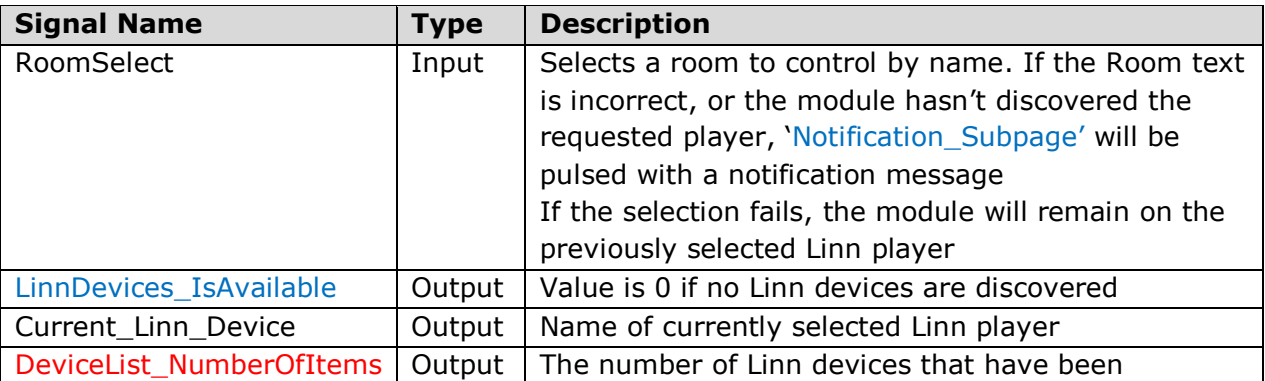

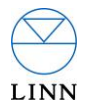

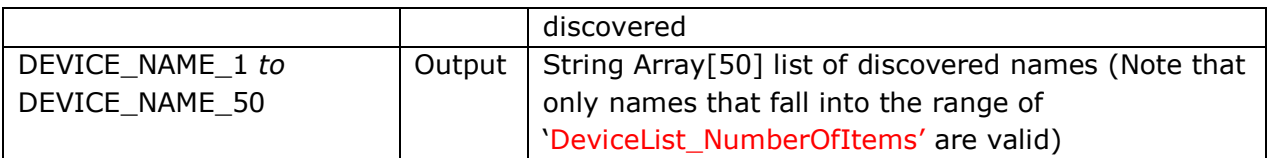

# Signal Group: **Power**

This group controls Linn standby features.

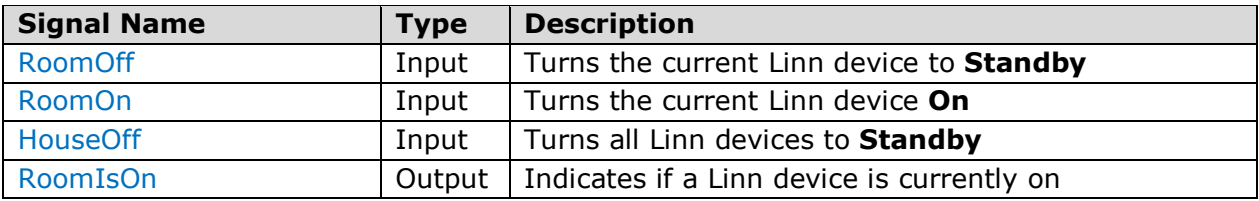

# Signal Group: **Select\_Sources**

This group is for control of the sources available for the currently selected Linn device.

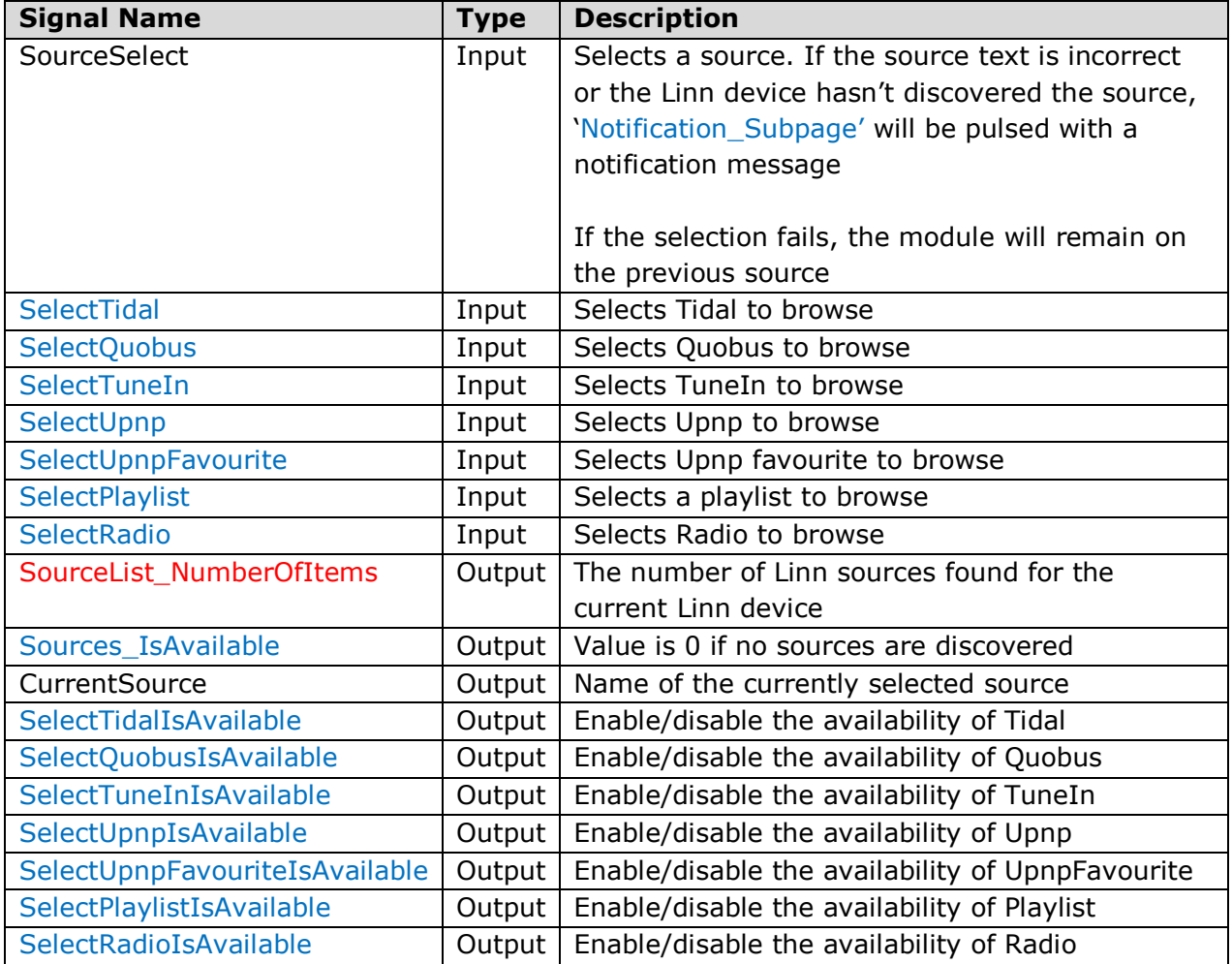

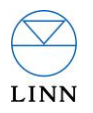

**Note:** It is important that sources that require login information are correctly configured. Failure to do so may lead to them being unavailable in to Crestron.

# Signal Group: **Sources\_List**

This group details the available sources for the currently selected device.

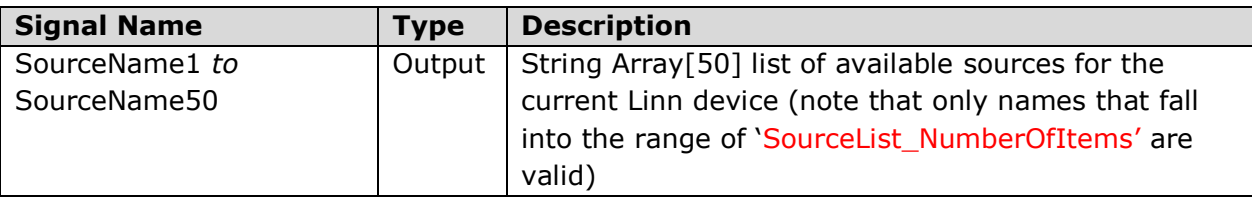

# Signal Group: **Create\_Upnp\_Favourite**

This group allows a particular UPnP source to be designated as the favourite source.

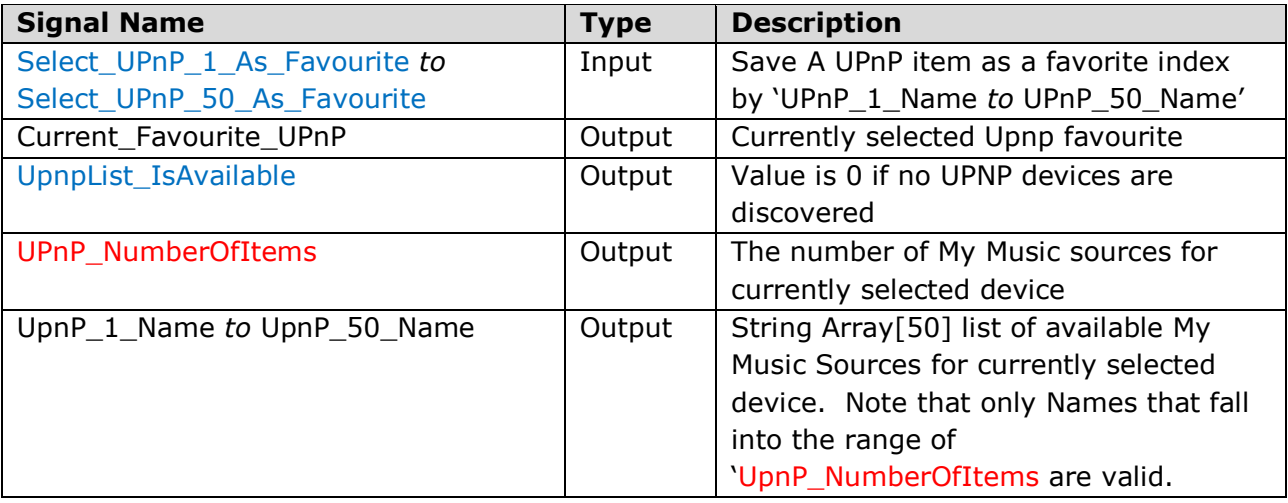

Note: this is selected at run time; if nothing is selected 'SelectUpnpFavouriteIsAvailable' signal will be low.

#### Signal Group: **Transports**

This group contains controls for the currently playing item.

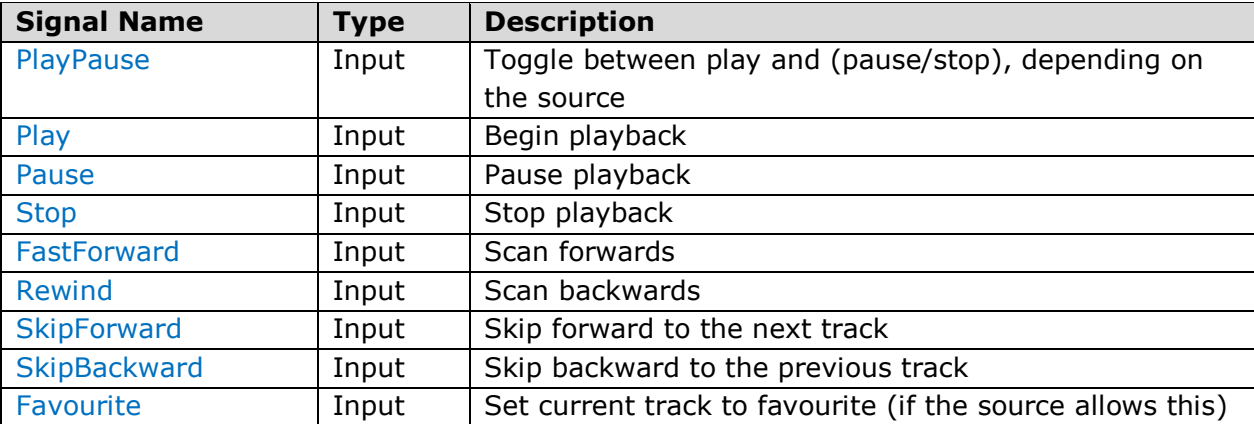

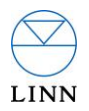

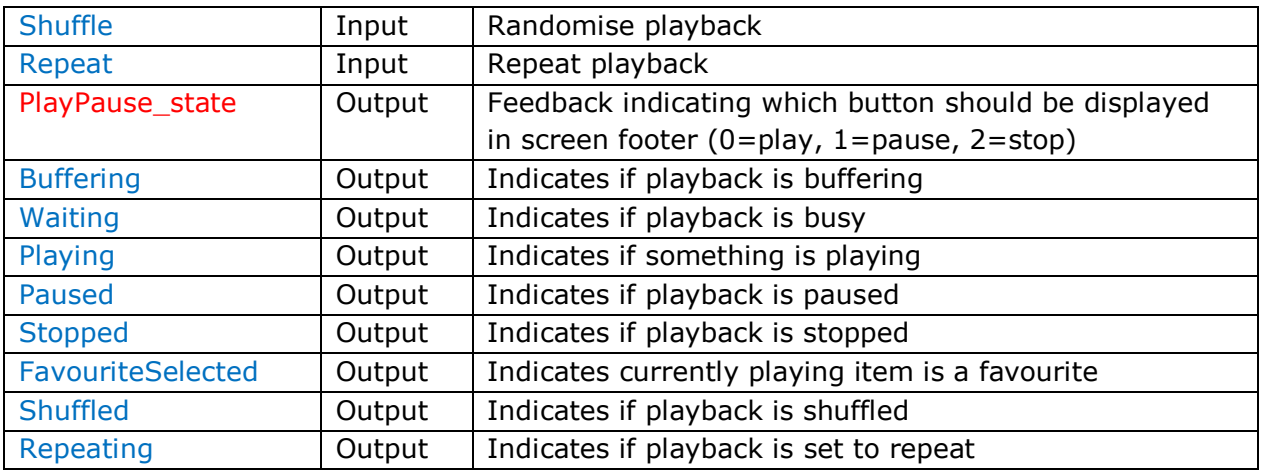

# Signal Group: **Transports\_Available\_Controls**

This group controls output signals used to indicate the availability of transport controls for the currently selected source.

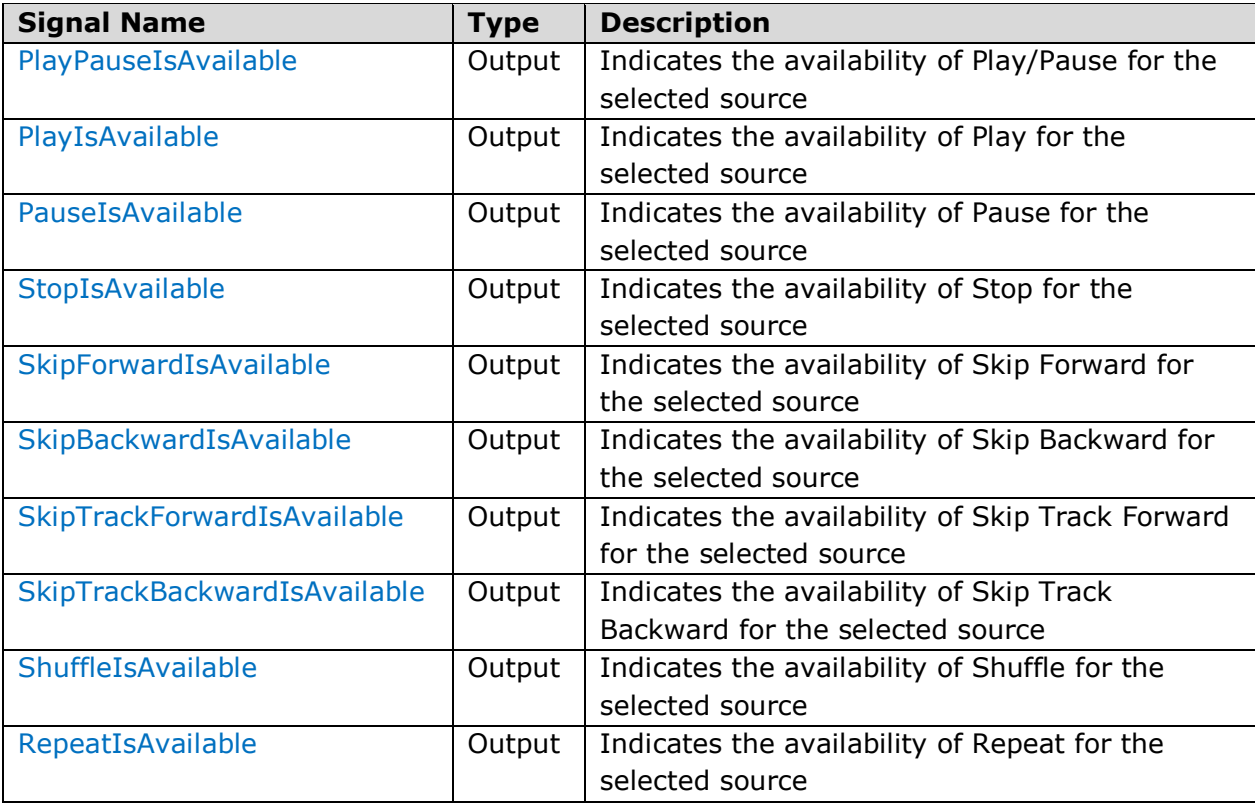

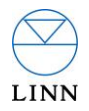

# Signal Group: **GroupVolume**

This group is responsible for management of group volume.

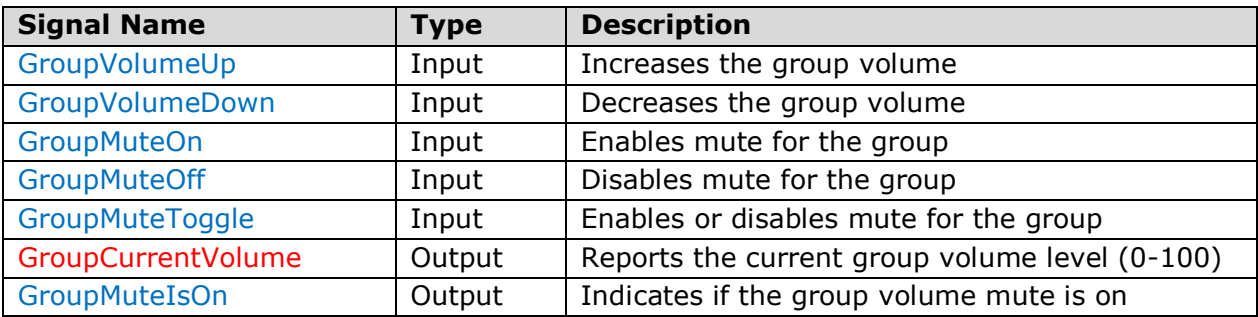

# Signal Group: **DeviceVolume**

This group is responsible for management of the currently selected device volume.

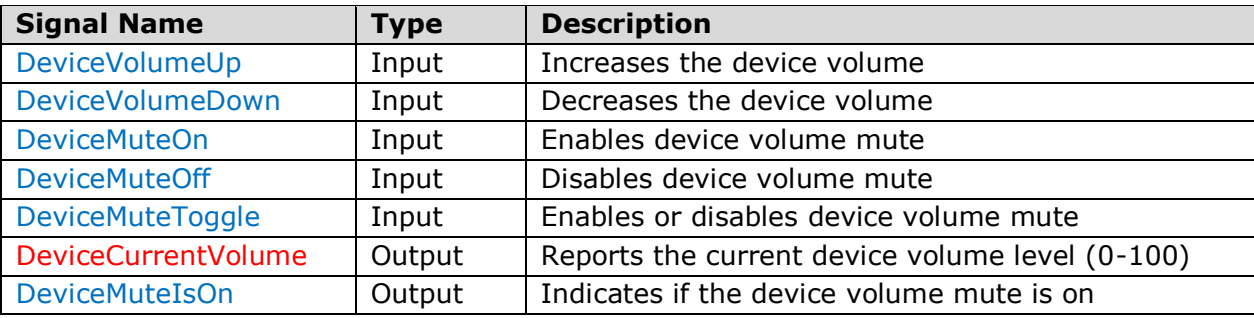

# Signal Group: **Now\_Playing**

This group handles Now Playing metadata.

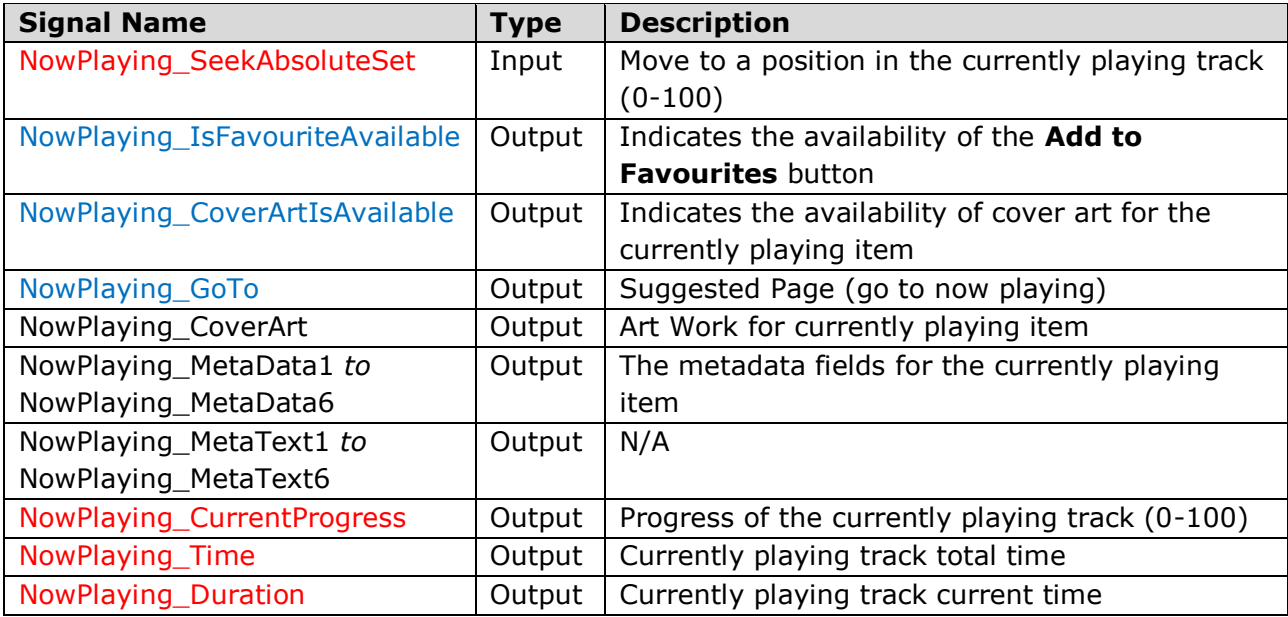

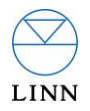

#### Signal Group: **Multiroom\_Commands**

This signal group controls the addition and removal of devices to/from a group.

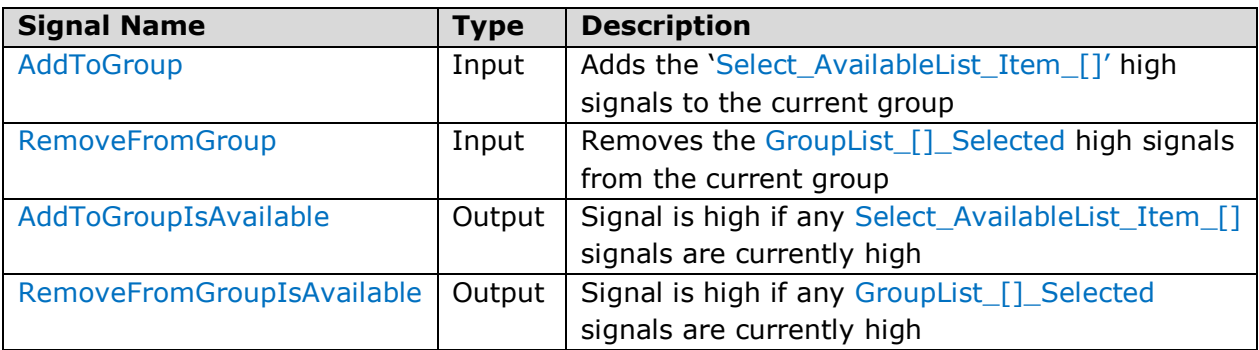

# Signal Group: **GroupList\_Select**

These signals are for management of devices in a group

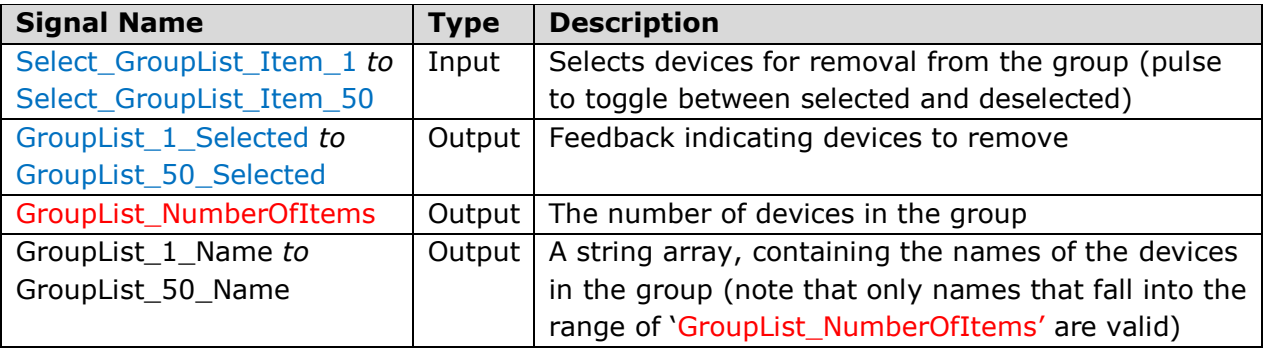

## Signal Group: **GroupList\_Volume**

This group is responsible for the independent volume management of grouped devices.

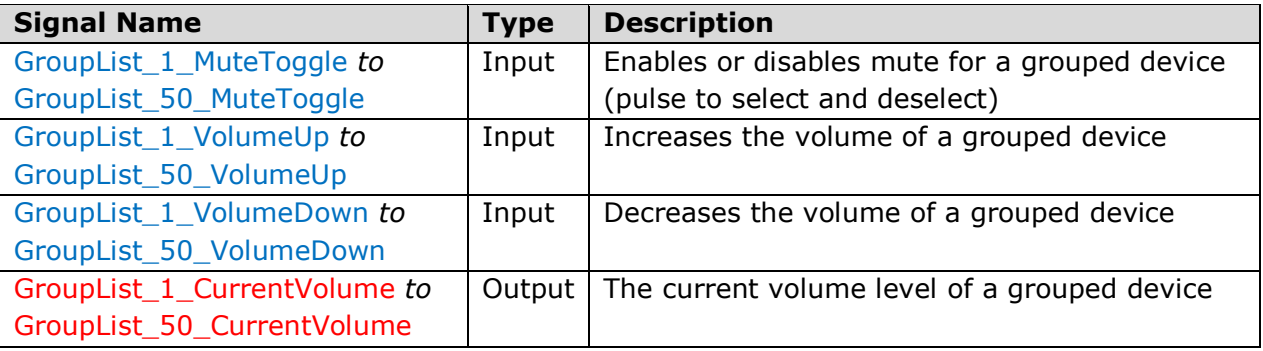

# Signal Group: **AvailableRoom\_Select**

These signals are for management of devices not currently grouped.

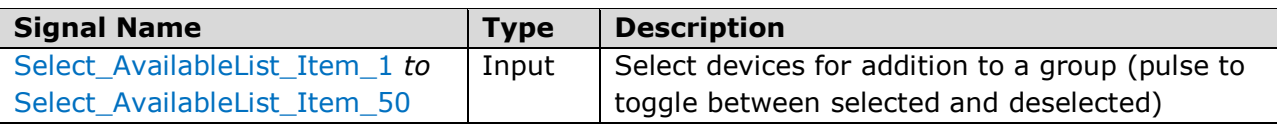

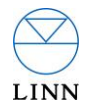

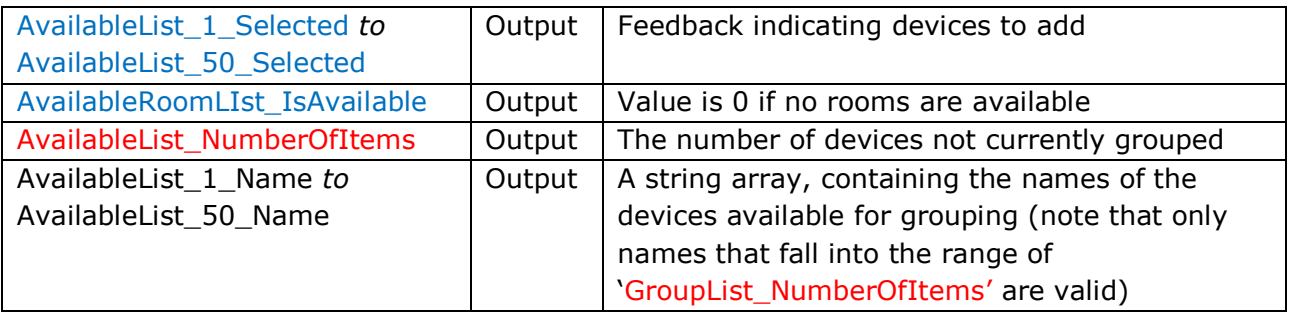

## Signal Group: **Browse**

This group is concerned with browsing sources.

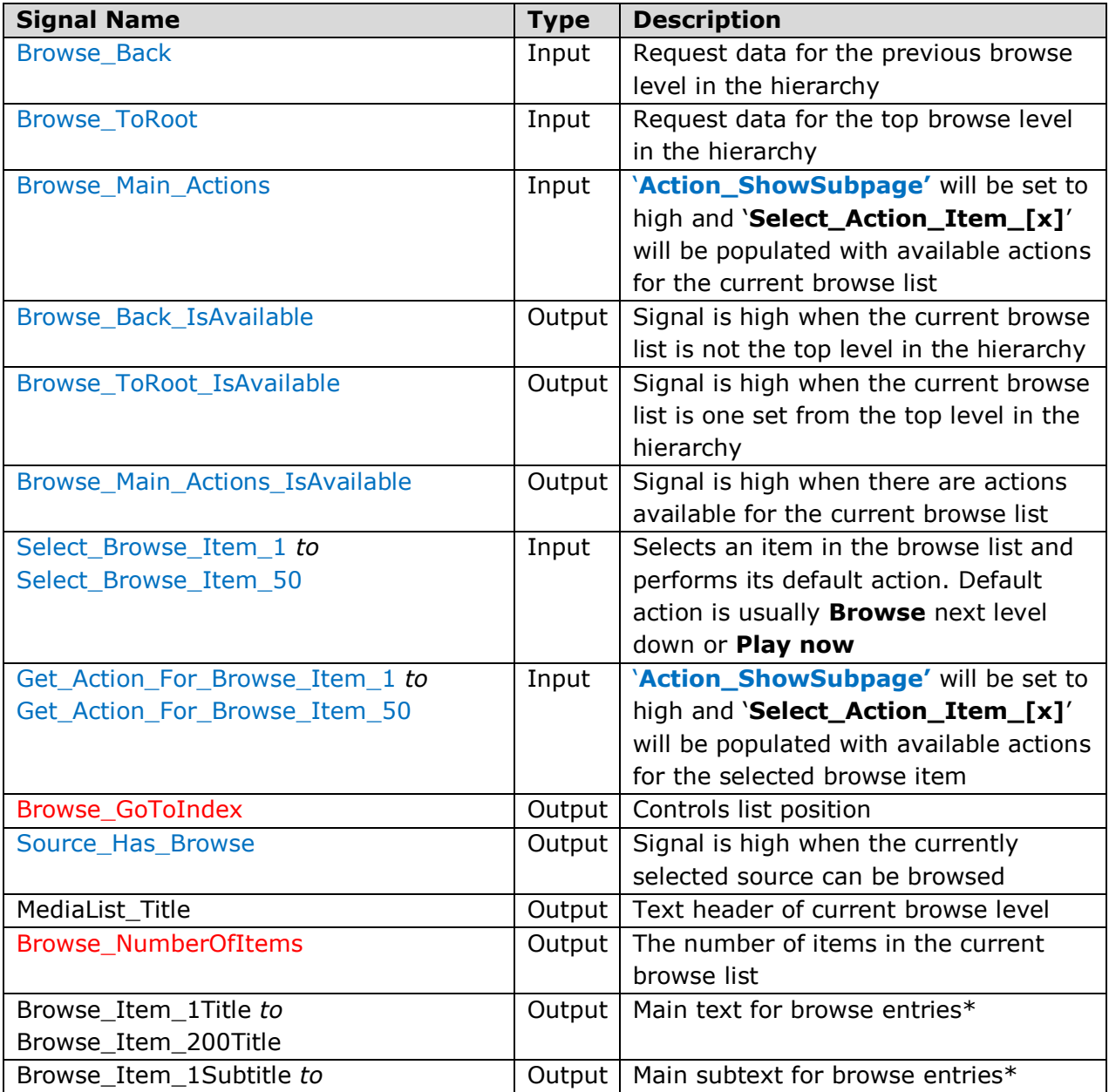

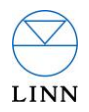

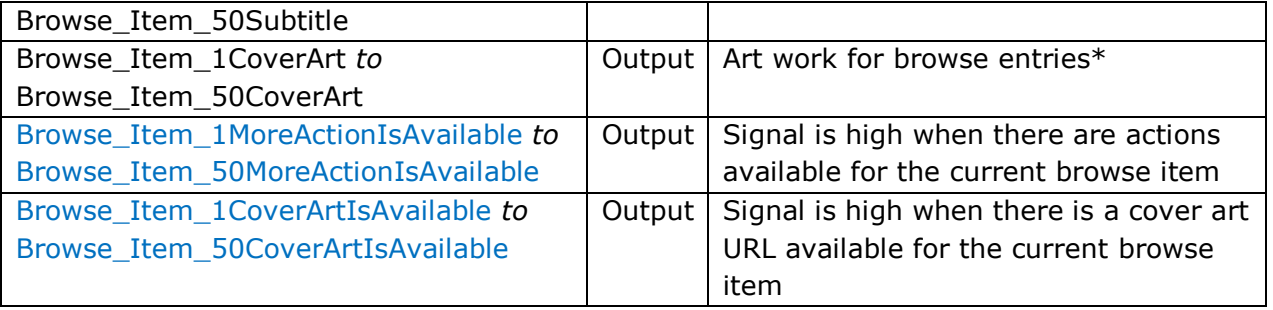

\* Only Names that fall into the range of 'Browse\_NumberOfItems are valid.

Note: each browse list can display a maximum of 50 entries (pagination is required to see more entries).Crestron can handle a maximum of 5000 browse entries using browse pagination.

## Signal Group: **Browse\_Pagination**

This group handles the pagination of browse lists containing more than 50 items.

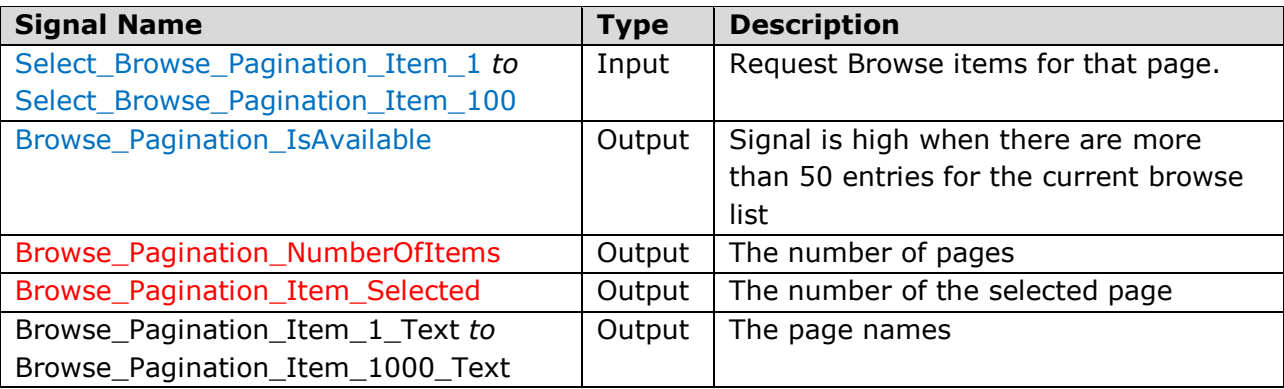

#### Signal Group: **PlayQueue**

This group is for management of the play queue

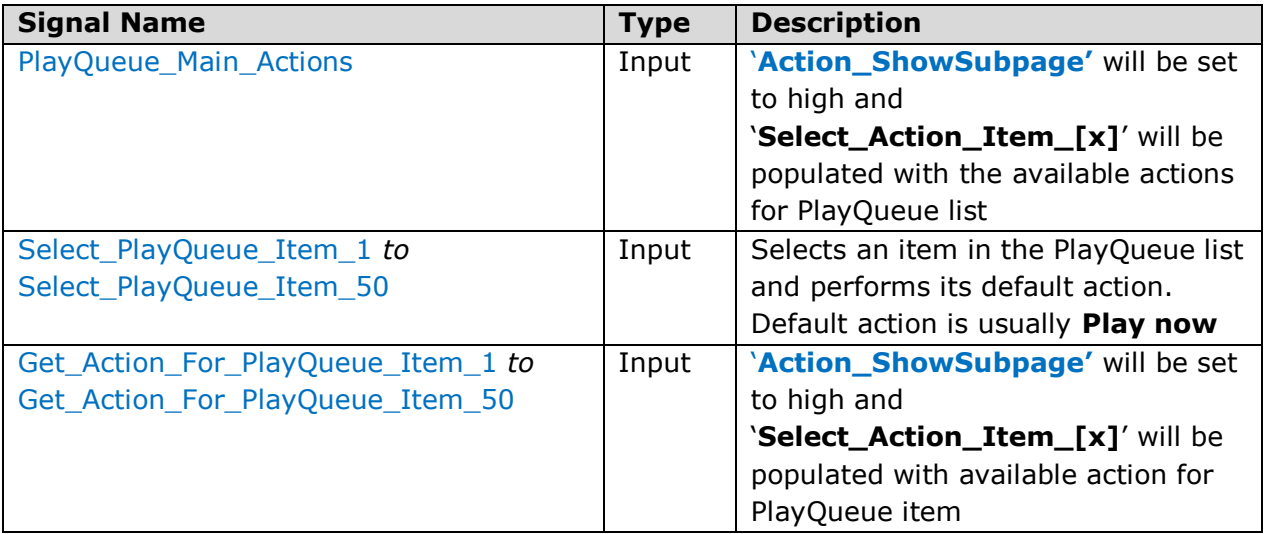

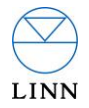

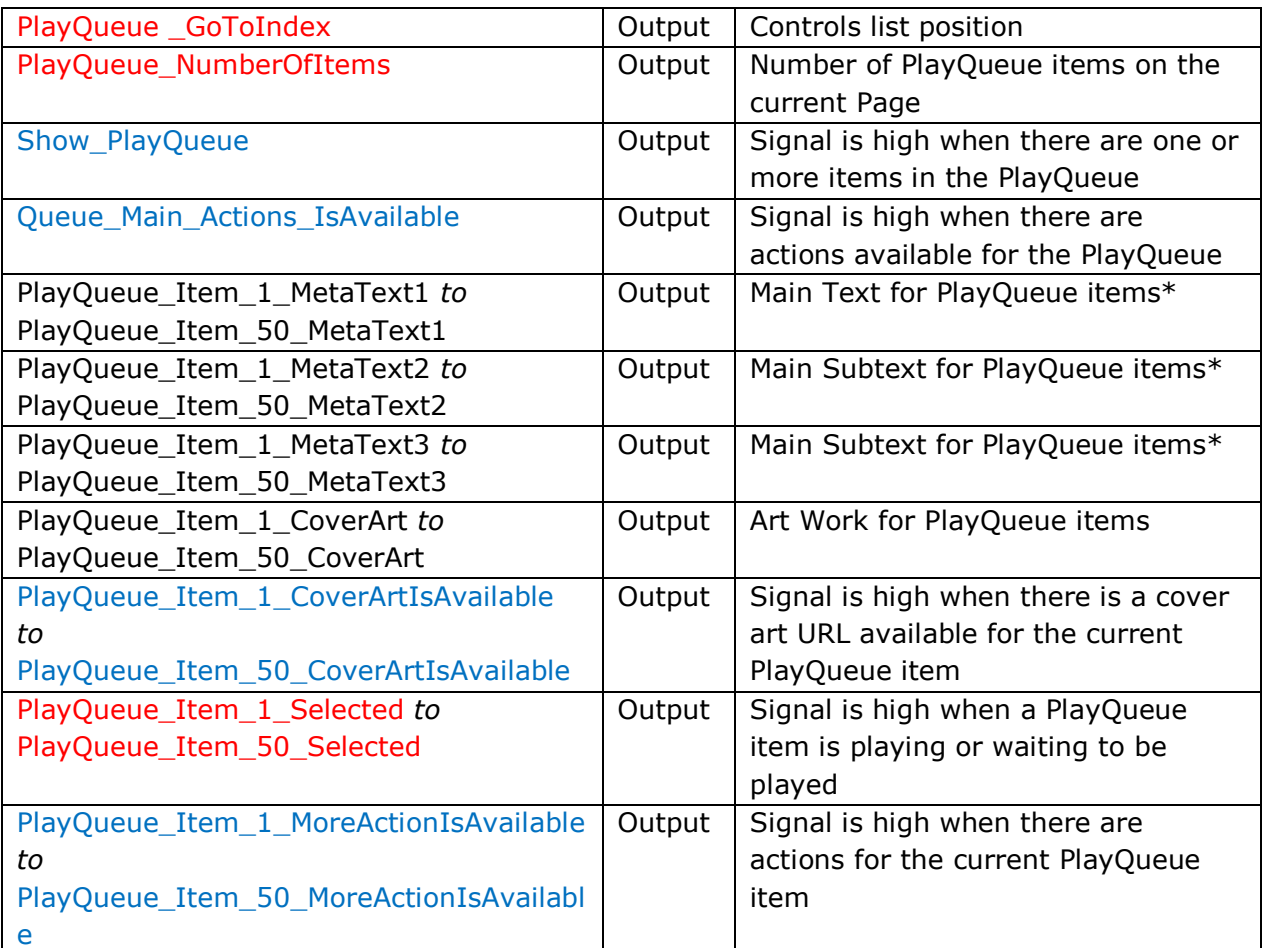

\*Only Names that fall into the range of PlayQueue\_NumberOfItems are valid.

# Signal Group: **PlayQueue\_Pagination**

This group handles the pagination of the PlayQueue.

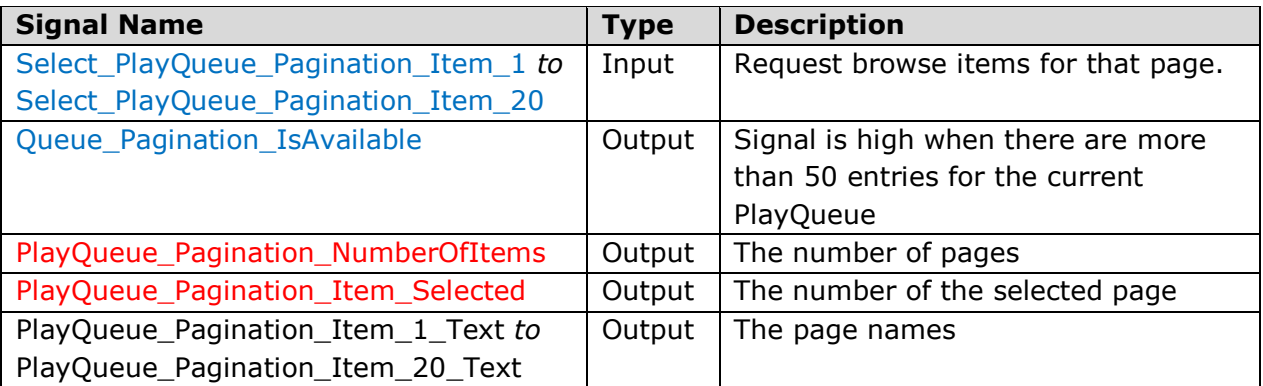

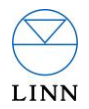

#### Signal Group: **Actions**

This group handles the available actions for the currently selected item (see *Actions* section below).

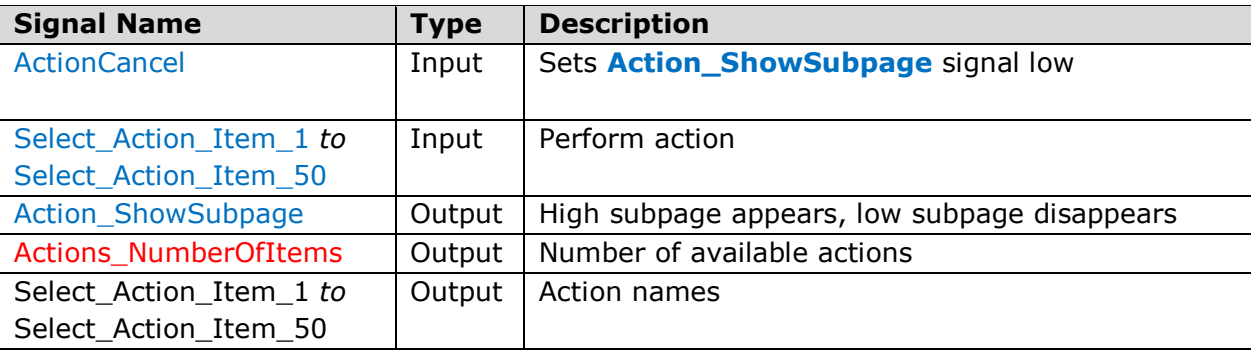

Note: after Action is performed **'Action\_ShowSubpage'** will be set to low.

#### Signal Group: **Text\_Entry**

This group handles text inputs for actions into the module.

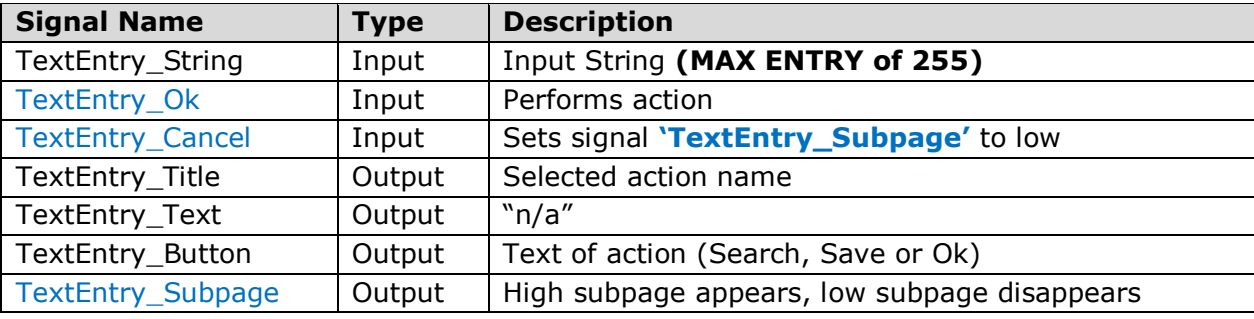

Note: If **'TextEntry\_String'** is empty at the time of **'TextEntry\_Ok'** going high, **Notification** will display a warning and the action will be cancelled.

#### Signal Group: **Notification**

Handles information about the current state and user direction for the module.

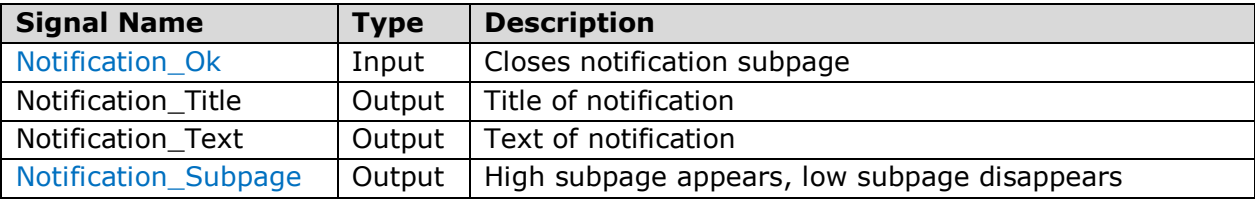

## Signal Group: **Loading**

Handles loading information.

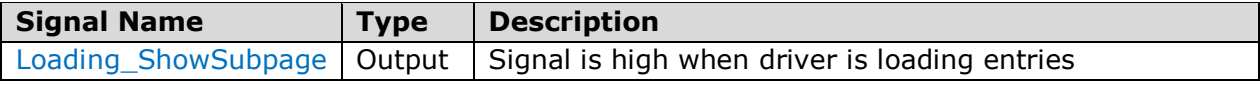

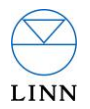

# **Parameters**

The following parameters can be configured for the LINN device, in preference to using discovery.

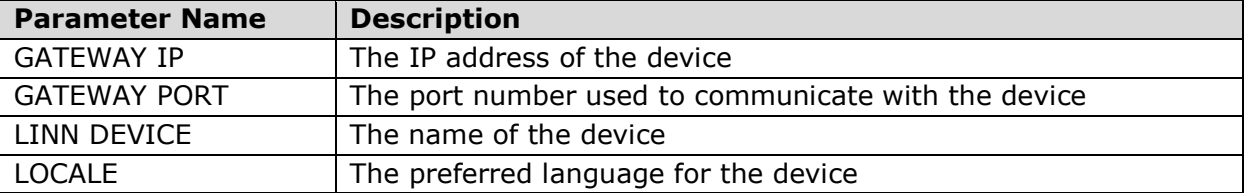

# **Actions**

The following actions are dynamically displayed depending on the currently selected item in a browse list or PlayQueue.

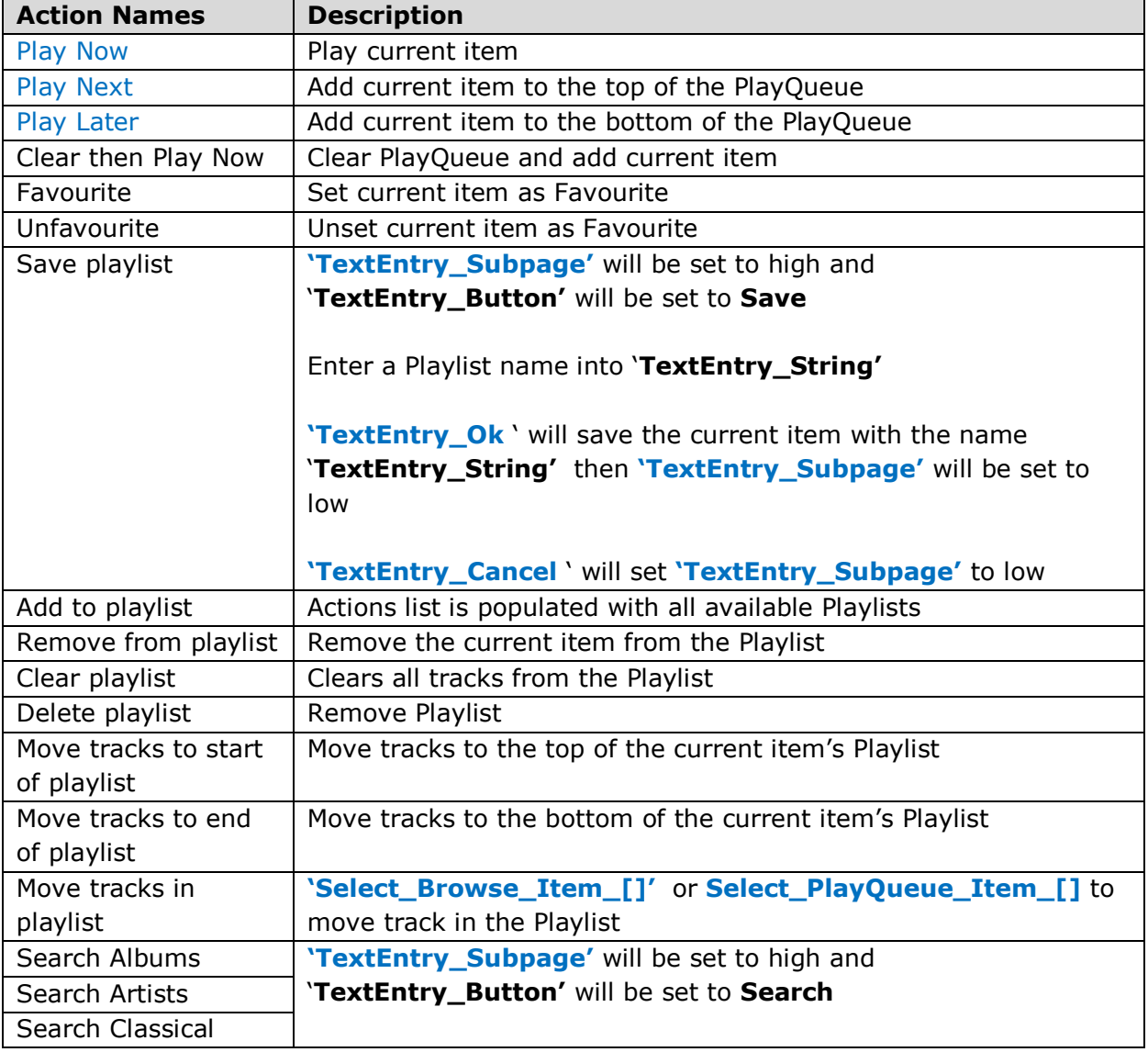

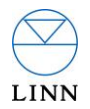

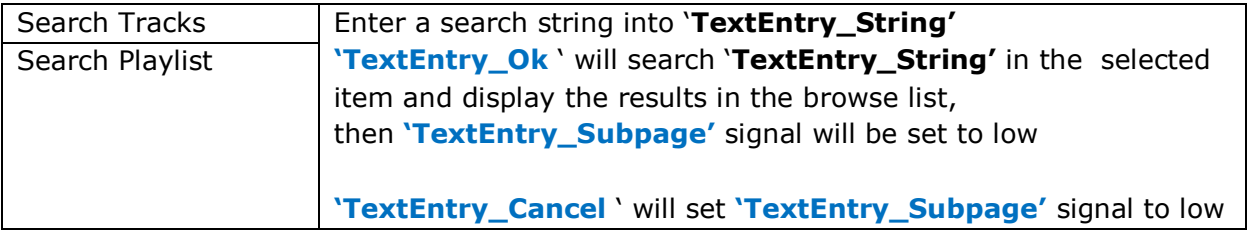